# **WORD**

**Tema:** Introducción a Word

## **Justificación del tema**

Word es uno de los procesadores de texto más utilizados para trabajar con documentos en la actualidad. Su finalidad es lograr una presentación del documento de forma atractiva y practica a través de la edición.

## **Objetivo**:

Conocer el entorno de la aplicación Word

## **Conceptos:**

- 1. Editor de texto
- 2. Elementos principales de la ventana de Word

#### **Desarrollo**

**Word:** es un editor de texto de Microsoft para la creación de documentos.

**Documento:** es un archivo con extensión **.doc** creado por Word.

**Ejemplos:** cotización de reparación de vehiculo.doc, curriculum de Juan Perez.doc, partida de nacimiento.doc

# **Entorno de la ventana de Word**

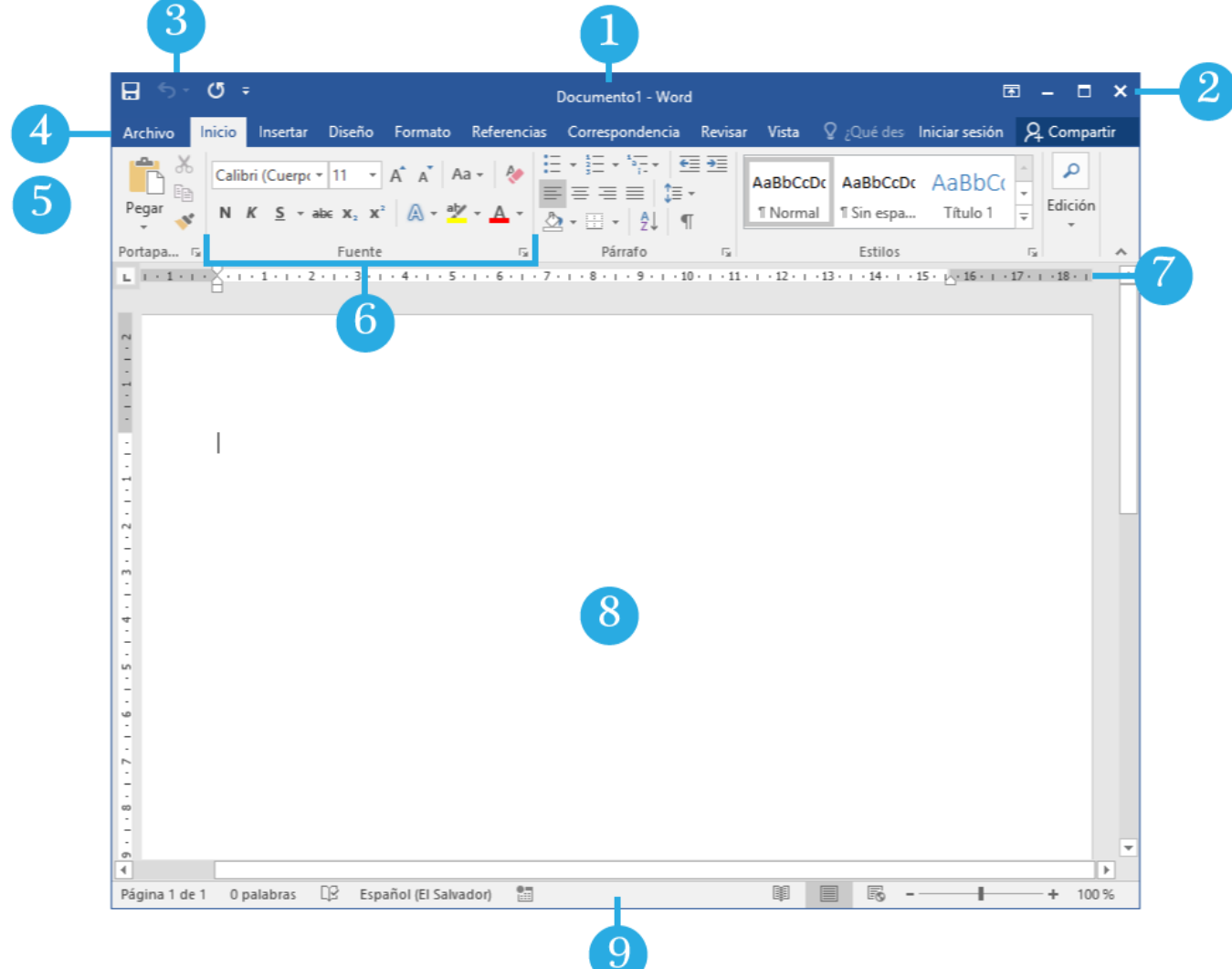

- **1. Barra de título:** contiene el nombre del documento.
- **2. Botones de control de ventana**: minimizar, maximizar y cerrar.
- **3. Barra de acceso rápido:** contiene botones de acción abreviados.
- **4. Pestañas o fichas:** opciones del menú.
- **5. Cinta de opciones:** área que contiene botones de edición.
- **6. Grupo de botones:** área donde están los botones que pertenecen a la cinta de opciones.
- **7. Regla de márgenes:** define los límites del documento.
- **8. Página:** es el área de trabajo del documento.
- **9. Barra de estado:** área que contiene información de las características del documento.

#### **Pasos para entrar a Word**

- 1. Ingresar a la pantalla inicio
- 2. Digitar el nombre del programa
- 3. Abrir el programa

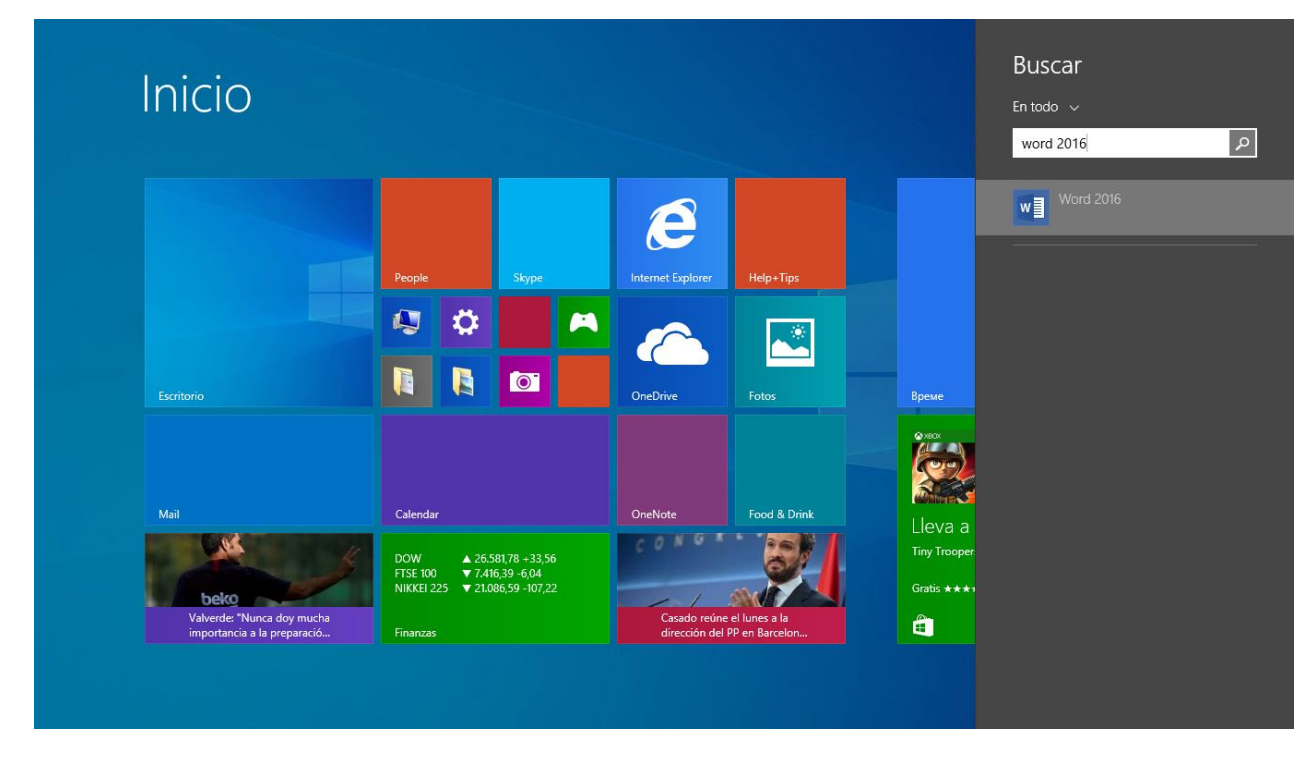

## **Pasos para guardar un documento**

- 1. Menú archivo
- 2. Guardar como
- 3. Examinar
- 4. Establecerle un nombre al documento
- 5. Buscar la ubicación donde se almacenará
- 6. Guardar

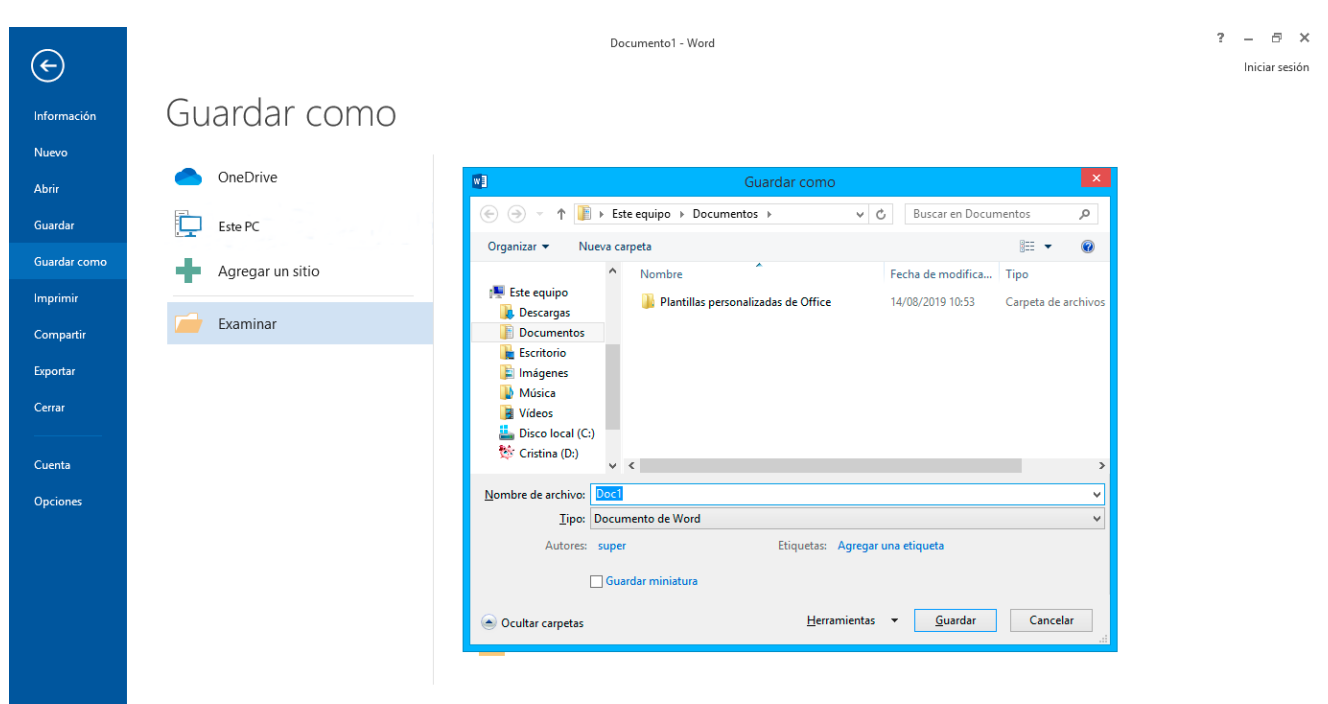

## **Pasos para abrir un documento**

- 1. Menú archivo
- 2. Abrir
- 3. Examinar
- 4. Buscar la ubicación del archivo
- 5. Abrir

## **Parte II**

**Indicaciones:** Realizar las siguientes acciones con los documentos

# **Ejercicio 1**

- Buscar archivos de Word
- Abrir el archivo curriculum.doc
- Editar el documento con sus datos
- Guardar el documento con el nombre de: Hoja de Vida
- Abrir el archivo partida de nacimiento
- Copiar la información de la partida de nacimiento específicamente (nombre de la alcaldía, departamento y teléfono)
- Pegar la información al final del documento Hoja de Vida
- Minimizar las ventanas
- Maximizar las ventanas
- Cerrar las ventanas